## **TEROCK** Technischer Support – Fragen und Antworten TSD-QA (2013/04)

## 1. F: Wie kann bei FM2-Mainboards die integrierte Grafikkarte deaktiviert werden?

A: Bitte gehen Sie ins BIOS in das Menü 'Advanced' \ 'North Bridge Configuration' und wählen Sie dort bei der Option [Share Memory] die Einstellung 'Auto' aus. Deaktivieren Sie zudem die Option [Dual Graphics].

## 3. F: Wie kann ich die 'Wake On LAN'-Funktion auf einem PC der 'Vision 3D'-Serie mit Ubuntu nutzen? (Kernel 3.2.0-23)

- A: Bitte befolgen Sie die folgenden Punkte, um die WOL-Funktion zu nutzen:
	- 1. Aktivieren Sie bitte die Option "Onboard LAN power on" im BIOS unter 'Advanced' \ ACPI Configuration'.
	- 2. Verbinden Sie das LAN-Kabel.
	- 3. Suchen Sie das Terminal im Dash-Board auf und öffnen Sie dieses.

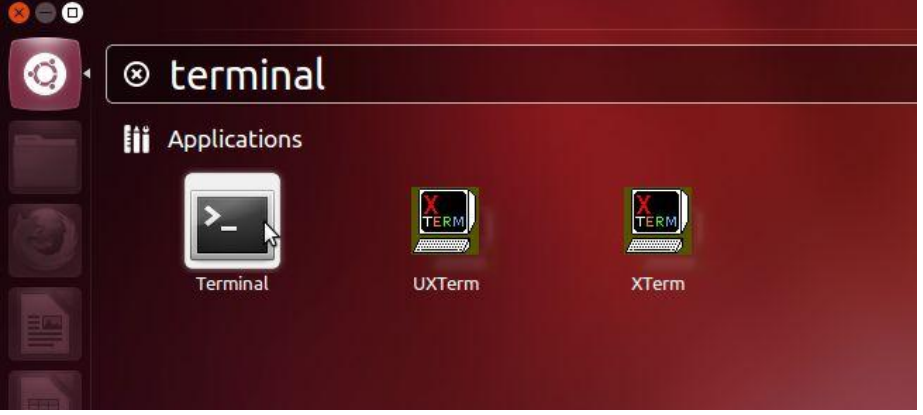

4. Installieren Sie bitte das 'ethtool' um WOL zu ermöglichen. Dies können Sie mit folgender Befehlskette machen. (Siehe auch folgende Bilder)

#sudo apt-get update #sudo apt-get install ethtool #sudo ethtool –s eth0 wol g #sudo reboot

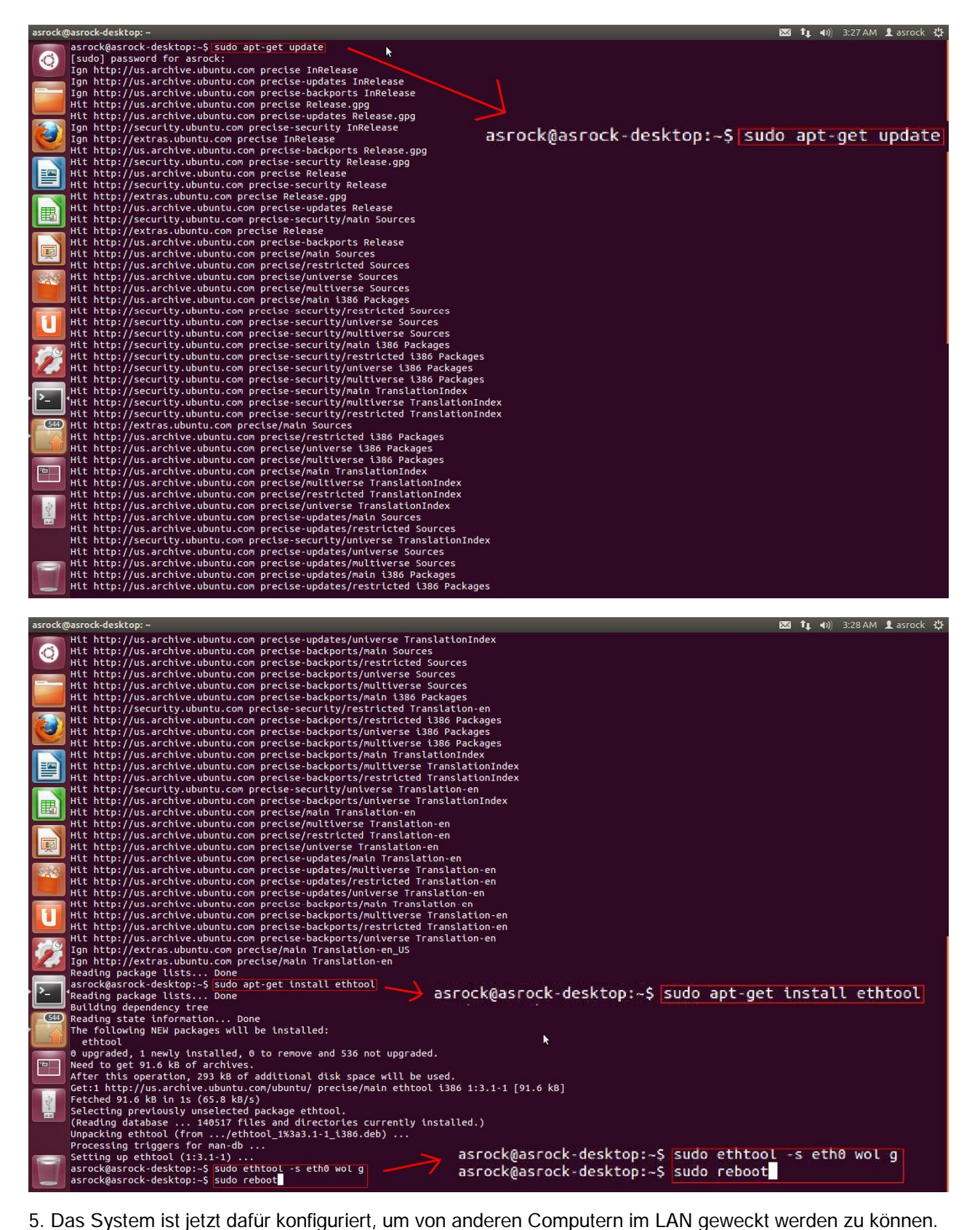